## MARQUIS

| DMX          | DOD Triggered Operational Texts                                                                                                    |
|--------------|----------------------------------------------------------------------------------------------------|
| Order of     | Tasks                                                                                                    |
| Steps        |                                                                                                    |
| Step 1       | Log into <b>DocuMatix</b>                                                                                                    |
| Step 2       | Use the product drop-down arrow to select <b>Product Suite</b>                                                                                                    |
| Step 3       | Use the module drop-down arrow to select <b>Emails</b>                                                                                                    |
| Step 4       | Click <b>New</b> within the Trigger card under the Add New bar                                                                                                    |
|              | Marque LAD Marque LAD   Marque LAD Marque LAD   Marque LAD Marque LAD   Marque LAD Marque LAD   Marque LAD Marque LAD   Marque LAD Marque LAD   Marque LAD Marque LAD   Marque LAD Marque LAD   Marque LAD Marque LAD   Marque LAD Marque LAD   Marque LAD Marque LAD   Marque LAD Marque LAD   Marque LAD Marque LAD   Product Suite C Marque LAD   Marque LAD Marque LAD   Marque LAD Marque LAD   Product Suite C Marque LAD   Marque LAD Marque LAD   Marque LAD Marque LAD |
| Step 5       | Complete the selections for the <b>Basics</b> tab                                                                                                    |
|              | ng in italics is an optional field as noted below. Some of the fields will auto populate                                                                                                    |
| from Account |                                                                                                    |
| 5.1          | Enter a name for the campaign                                                                                                    |
| 5.2          | Enter a description (optional)                                                                                                    |
| 5.3          | Use the drop-down to select a folder to save the trigger into                                                                                                    |
| 5.4          | Use the drop-down arrow to select <b>Mobile</b> as the layout mode                                                                                                    |
| 5.5          | Click Continue                                                                                                    |
|              | Notice::::::::::::::::::::::::::::::::::::                                                                                                    |
| Step 6       | Click the <b>SMS View</b> tab                                                                                                    |

## MARQUIS

| Step 7            | Type the <b>message</b> within the white text box                                                                                                    |
|-------------------|----------------------------------------------------------------------------------------------------|
| Step 8            | The system autosaves every minute but it's recommended to click the <b>Save</b> button                                                                                                    |
|                   | Image: Laboration of the second sector of the second sector of the sector of the sector o |
| Stop 0            | Click the Inhex Appearance tab                                                                                                    |
| Step 9<br>Step 10 | Click the <b>Inbox Appearance</b> tab<br>Complete the selections for the <b>Inbox Appearance</b> tab                                                                                                    |
| 10.1              | Enter an Email Subject line                                                                                                    |
| 10.1              | Enter in Preview Text to entice readers to view the text                                                                                                    |
| 10.2              | Update the From name, if desired                                                                                                    |
| 10.4              | Update the Reply-To Address, if desired                                                                                                    |
| 10.5              | Click Save                                                                                                    |
|                   | Marquis Learning & Development   Log OC     Vertex     Control     Control                                                                                                    |
| Step 11           | Click <b>Dashboard</b> within the main menu                                                                                                    |
| Step 12           | Click the <b>Options icon (</b> ) on the trigger text within Drafts                                                                                                    |
| Step 12           | Click Publish                                                                                                    |
| Step 14           | The Validation process will check for any errors                                                                                                    |
| 14.1              | Click <b>Next</b>                                                                                                    |
| Step 15           | Confirm and/or update the Notification email address                                                                                                    |

## MARQUIS

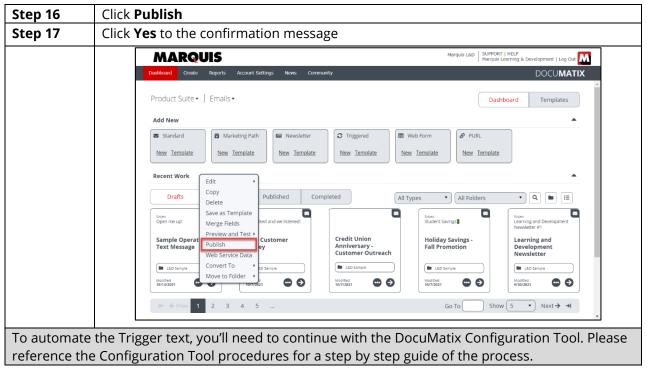